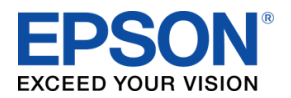

**111-38-QUM-012 Rev 2.30**

### **Bump and Print**

#### **About this Guide**

This guide consists of 2 sections:

- **Overview**
- **How to Configure -** A procedure that can be followed to configure this in a KDS system. This guide assumes you already have a Single or Multi-Station system setup as described in the Epson KDS Quick Start Guides.

This guide is relevant for:

KDS FW: **v2.30 and above** KDS Utility (Windows): **v2.3.1.0 and above**

## **Overview**

A KDS printer can be configured to bump and print labels for individual items and/or entire orders. This can be configured individually for any KDS printer in the system.

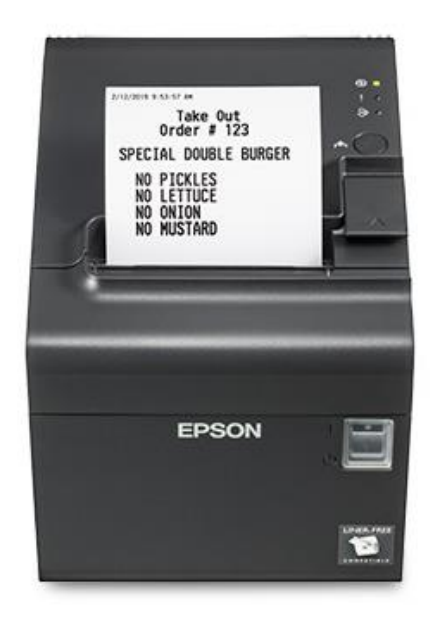

# **How to Configure**

This procedure can be followed to configure bump and print functionality in any Epson KDS system.

#### **Step 1: Enable the bump and print functionality**

- 1. Select **Devices**
- 2. Select the KDS printer you wish to configure to bump and print.
- 3. Select **"Print Item on Bump"** and/or **"Print Tile on Bump"**
- 4. Click **Apply KDS Settings**.

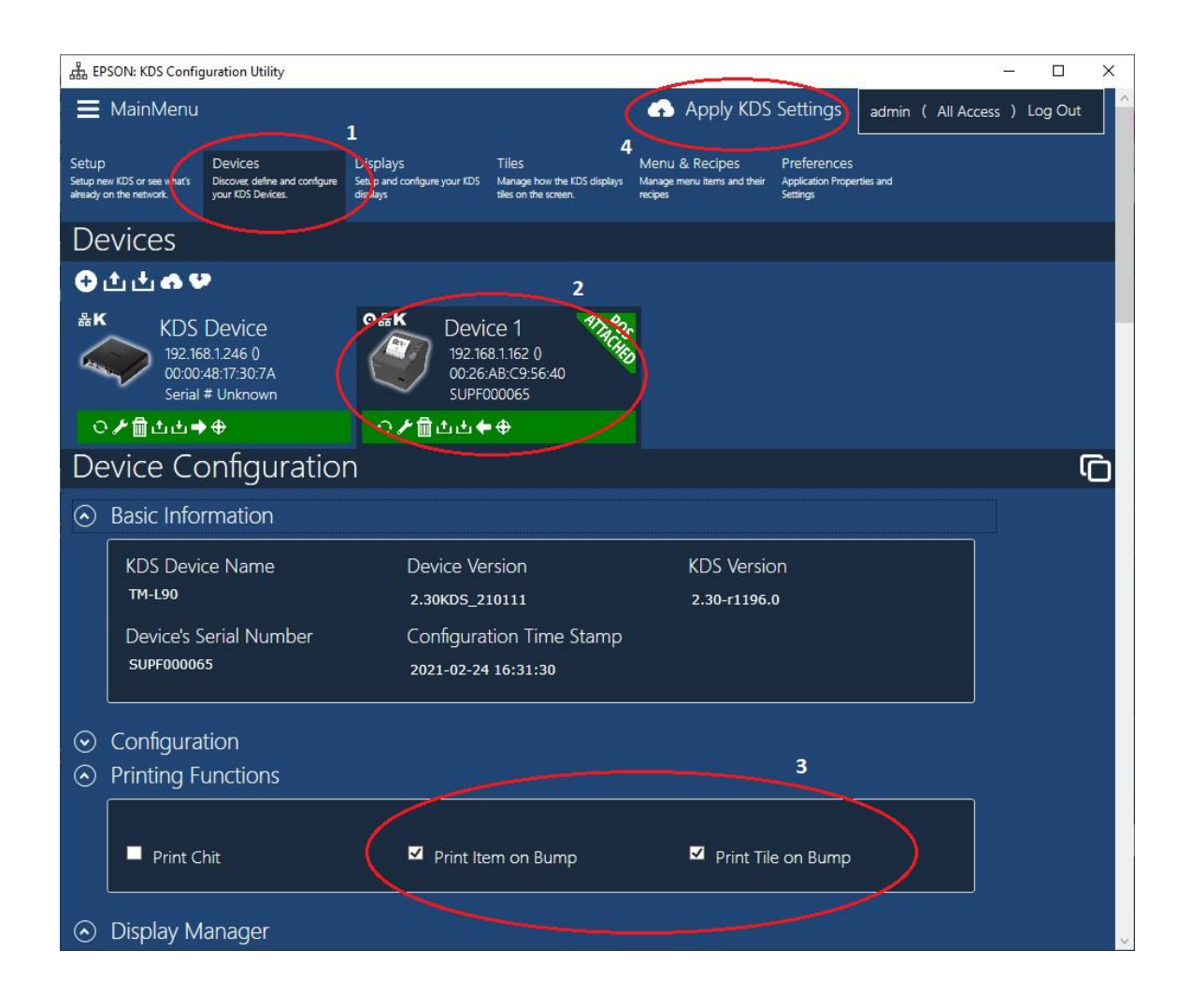

The KDS printer is now configured for bump and print functionality.

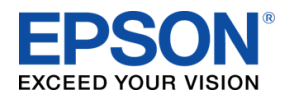

Bump and Print Quick User Manual **111-38-QUM-012** Rev 2.30

## **Appendix – Custom Header/Footers**

Custom header/footer text can be configured to print on the bump and print labels.

- 1. Select **Setup**
- 2. Select **Site Wide Settings**
- 3. In the **Printing on Bump section**, the headers can be configured.

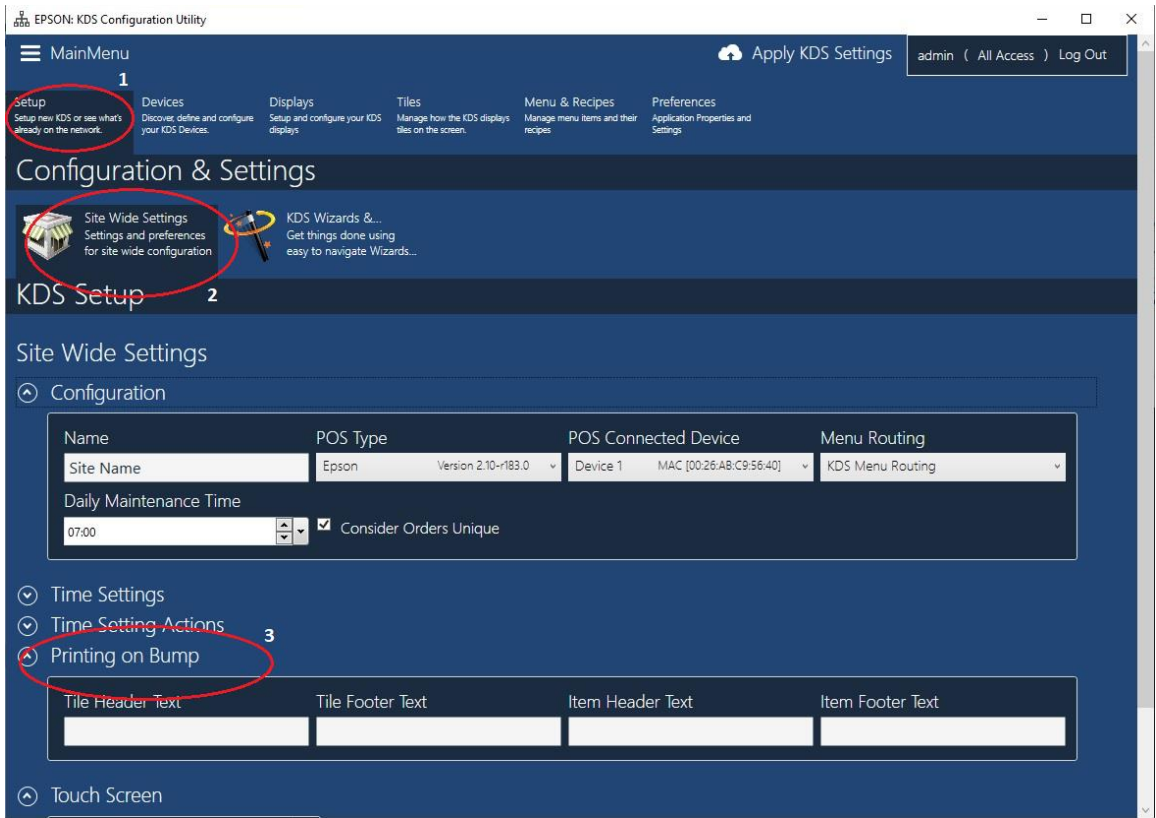

These fields can contain any simple text or ESC/POS commands. If you want to add any extra commands, there is some special processing done that allows non-ASCII characters to be added to the text. The following sequences are all supported:

- $\bullet$  \n line feed
- \t tab
- $\vee$  vertical tab
- \*xnn* hexadecimal code
- \0*nnn* octal code
- $\bullet$  \\ backslash
- Any other character after the '\' will just be itself.

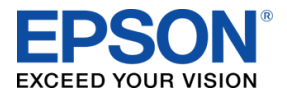

Bump and Print Quick User Manual

**Example**: Command to change whether text is left/center/right justified is ESC a *n*, and the ESC character is \033. The following command sequence will center the header.

\033a\01HEADER\n------\n\033a\0

This translates as ESC a 1 HEADER LF ------ LF ESC a 0, and it will print as:

HEADER ------

**Note**: Extra LF was added in there because the ESC a *n* command only works at the start of a line.

**Example**: To make the characters bold and double-width as well:

\033!\050\033a\01HEADER\n------\n\033a\0\033!\0

This translates as ESC ! 0x28 ESC a 1 HEADER LF ------ LF ESC a 0 ESC ! 0x00.

**WARNING**: Both the \x*nn* and \0*nnn* sequences can take any number of digits after them. This means that, to do the 'ESC 2' command, you need to use  $\langle 033 \rangle 062$  or something similar, because  $\setminus 0332$  will be read as a single character.

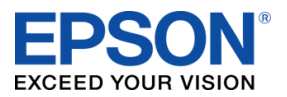

Bump and Print Quick User Manual